$ATTIOC$ 

### СОГЛАСОВАНО

**УТВЕРЖДАЮ** 

Генеральный директор ООО"НПФ "Комаг-Б"

1. Д. Комаров KOMA az" uver  $\epsilon$ 2016г  $\sqrt{1 + \frac{1}{2} + \frac{1}{2}}$ 

Заместитель директора BENII "BHUIMC" Н.В. Иванникова  $1105$  $\overline{u}$ 2016г

# ПРИБОРЫ КОМБИНИРОВАННЫЕ ДЛЯ ИЗМЕРЕНИЯ СИГНАЛОВ РЕЛЬСОВЫХ ЦЕПЕЙ МНОГОФУНКЦИОНАЛЬНЫЕ ПК-РЦ-М

Методика поверки 4221-002-29279945-16 MIT

2016 г.

# Содержание

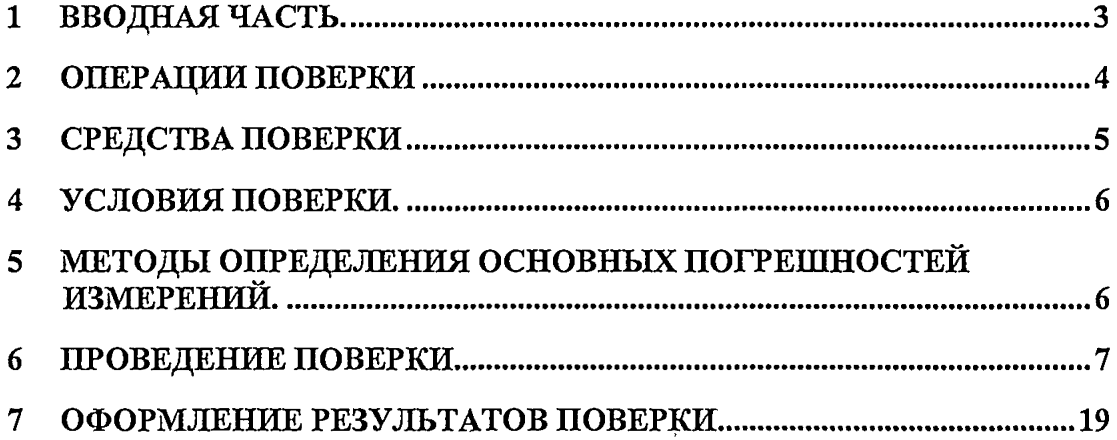

 $\ddot{\phantom{0}}$ 

 $\hat{\mathbf{x}}$ 

 $\ddot{\phantom{a}}$ 

 $\overline{\phantom{a}}$ 

 $\ddot{\phantom{a}}$ 

#### **1 Вводная часть**

**Настоящая методика устанавливает методы и средства первичной и периодических поверок (калибровок) приборов комбинированных для измерения сигналов рельсовых цепей многофункциональных ПК-РЦ-М РКУН.22.00.00.000 изготавливаемых ООО «НПФ «КОМАГ-Б» по ТУ 4221-002-29279945-16.**

**Приборы комбинированные для измерения сигналов рельсовых цепей многофункциональные ПК-РЦ-М (далее ПК-РЦ-М), предназначены для измерения напряжения и силы постоянного тока, напряжения, силы, частоты и сдвига фаз сигналов переменного тока, интервалов времени между импульсами сигналов с кодоимпульсной манипуляцией, измерений сопротивления, ёмкости и индуктивности.**

**Основное применение ПК-РЦ-М: измерение параметров электрических сигналов при техническом обслуживании и ремонте систем автоматики и телемеханики, а также систем электропитания на железных дорогах и метрополитенах, на открытом воздухе и в ремонтных мастерских.**

**Интервал между поверками - три года.**

**К проведению поверки допускают поверителей из числа сотрудников организаций, аккредитованных на право проведения поверки в соответствии с действующим законодательством РФ, изучивших настоящую методику поверки и руководство по эксплуатации на данное средство измерения и имеющих стаж работы по данному виду измерений не менее** 1 **года.**

# **2 Операции поверки (калибровки)**

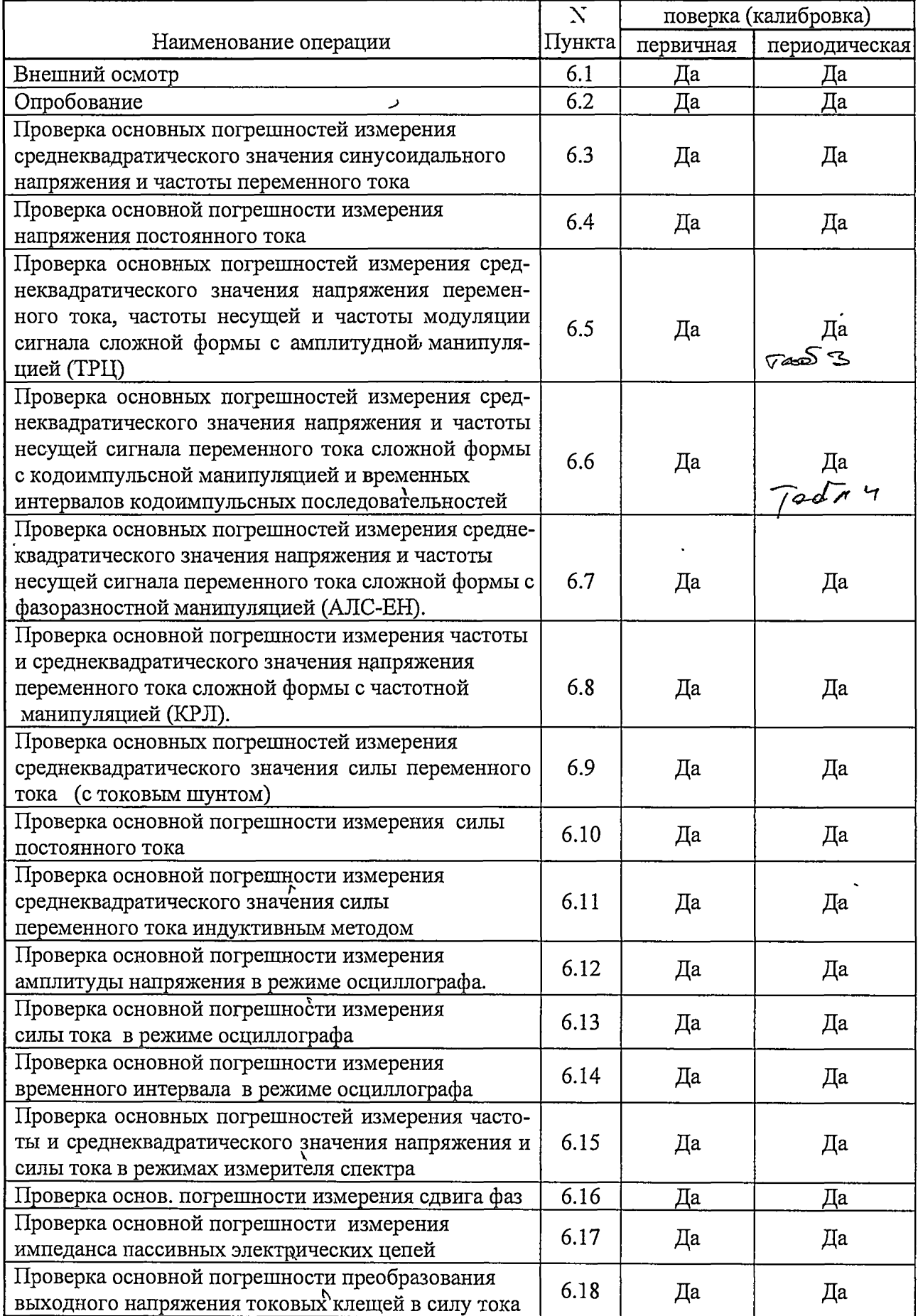

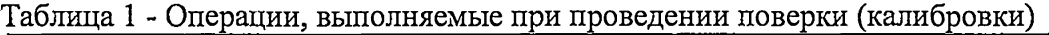

# **3 Средства поверки**

Таблица 2 - Средства поверки

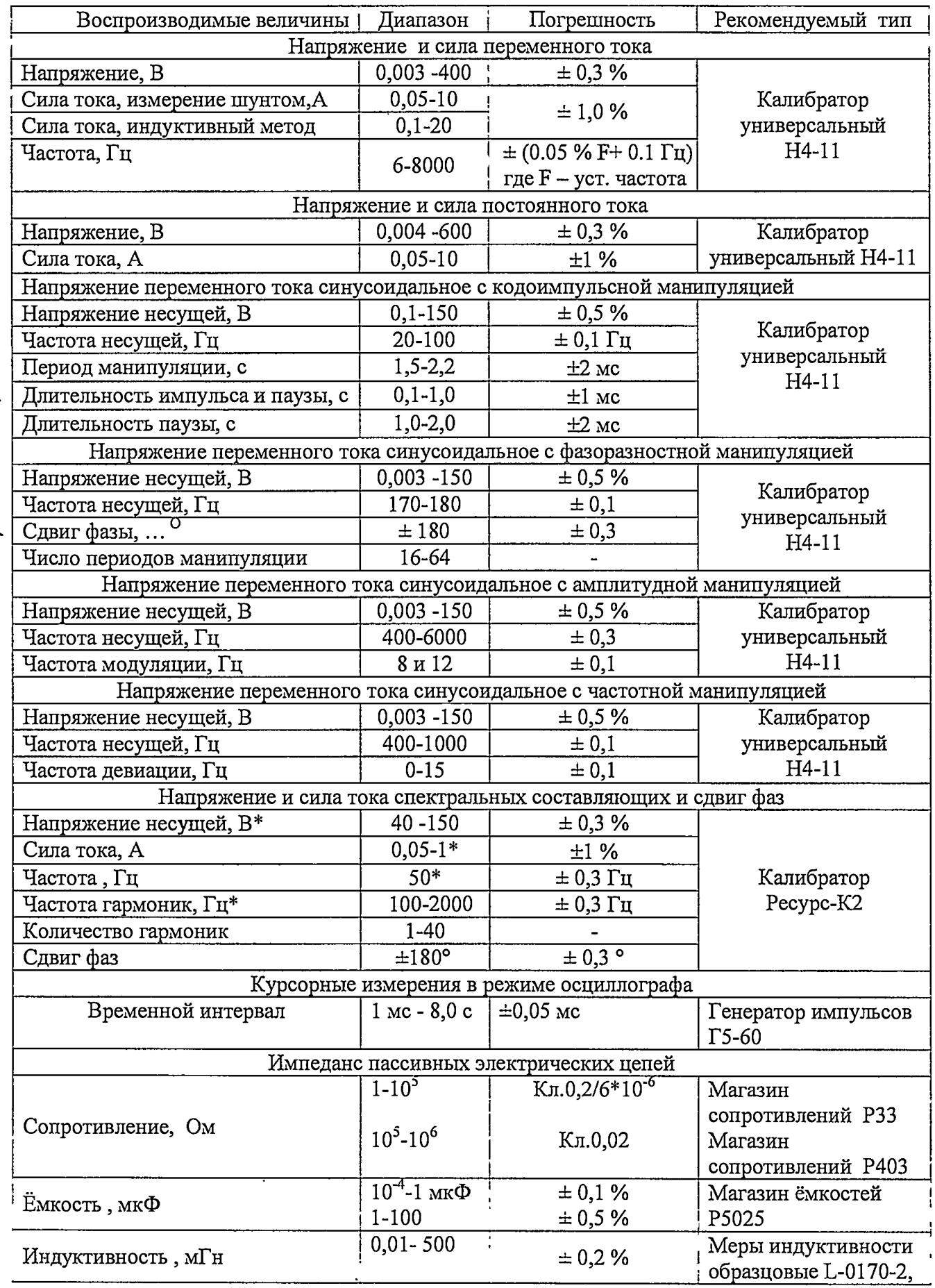

atyment paramer to persecuelle PS Harden parme

#### **6.2 Опробование**

**Опробование следует проводить согласно указаниям «Руководства по эксплуатации прибора ПК-РЦ» в следующей последовательности:**

**- включить прибор и проверить соответствие версии программного обеспечения, загруженной в прибор, с записью в формуляре.**

**- проверить напряжение аккумуляторной батареи по индикатору, при необходимости произвести зарядку аккумулятора;**

**- проверить правильность установки системных часов, при необходимости произвести их корректировку;**

**- подключить кабель измерения напряжения к входу Вх**1 **прибора и к выходу напряжения калибратора Н4-11. Настроить вход Вх1 для работы в режиме измерения напряжения переменного тока, и установить на выходе калибратора сигнал ТРЦ 425/8 с напряжением несущей 1,0 В переменного тока. Проконтролировать напряжение сигнала в полосе частот и правильность его декодирования в режиме «измеритель РЦ», полное напряжение сигнала в режиме мультиметра, напряжение сигнала и частоты спектральных составляющих в режимах «измеритель спектра» и «измеритель спектра графический» и наличие осциллограммы, соответствующей сигналу в режиме «осциллограф». Результаты измерений сохранить;**

**- подключить кабель измерения тока к входу Вх 2 прибора и к выходу тока калибратора. Настроить вход Вх2 для работы в режиме измерения силы переменного тока, и установить на выходе калибратора сигнал AJIC-H (код Ж, частота несущей 25 Гц) с током несущей -1,0 А. Проконтролировать аналогично работоспособность прибора при измерении силы тока сигналов сложной формы. Результаты измерений сохранить в архиве прибора;**

**- произвести пробное чтение результатов измерений из архива прибора с помощью режима Архив;**

**При грубых отклонениях показаний поверяемый прибор бракуется и подлежит ремонту.**

#### **6.3 Проверка основных погрешностей измерения среднеквадратического значения синусоидального напряжения переменного тока и его частоты.**

**Входы Вх 1 и Вх** 2 **ПК-РЦ-М кабелями измерения напряжения из его комплекта поставки, соединить с выходом напряжения калибратора Н4-11.**

**Подготовить прибор ПК-РЦ-М к измерению, а калибратор к воспроизведению напряжения переменного тока. На выходе калибратора последовательно устанавливать значения напряжения и частоты указанные в таблице 3 и фиксировать значения напряжения и частоты на ЖКИ прибора ПК-РЦ-М в режимах мультиметра и измерителя спектра по обоим каналам**

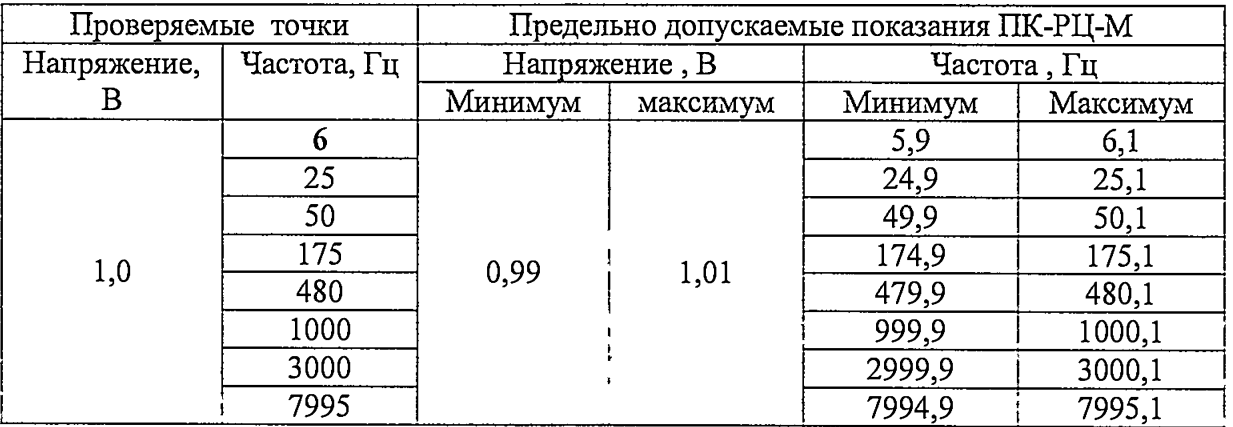

**Таблица 3**

**Таблица3 -продолжение**

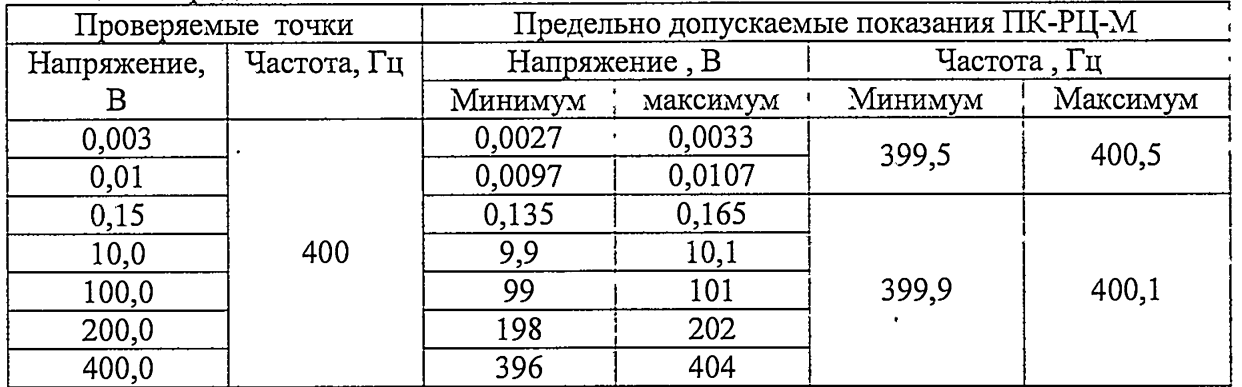

**Результаты поверки по пункту 6.3 считаются положительными, если показания прибора ПК-РЦ не выходят за пределы, указанные в таблице 3.**

**6.4 Проверка основных погрешностей измерения напряжения постоянного тока.**

**Подготовить прибор ПК-РЦ-М к работе в режиме измерение напряжения постоянного тока, а калибратор в режиме воспроизведения напряжения постоянного тока.**

**На выходе калибратора последовательно устанавливать значения напряжения указанные в таблице 4, произвести установку нуля щупа и фиксировать значения напряжения на табло прибора ПК-РЦ-М в режиме мультиметра по обоим каналам.**

#### **Таблица 4**

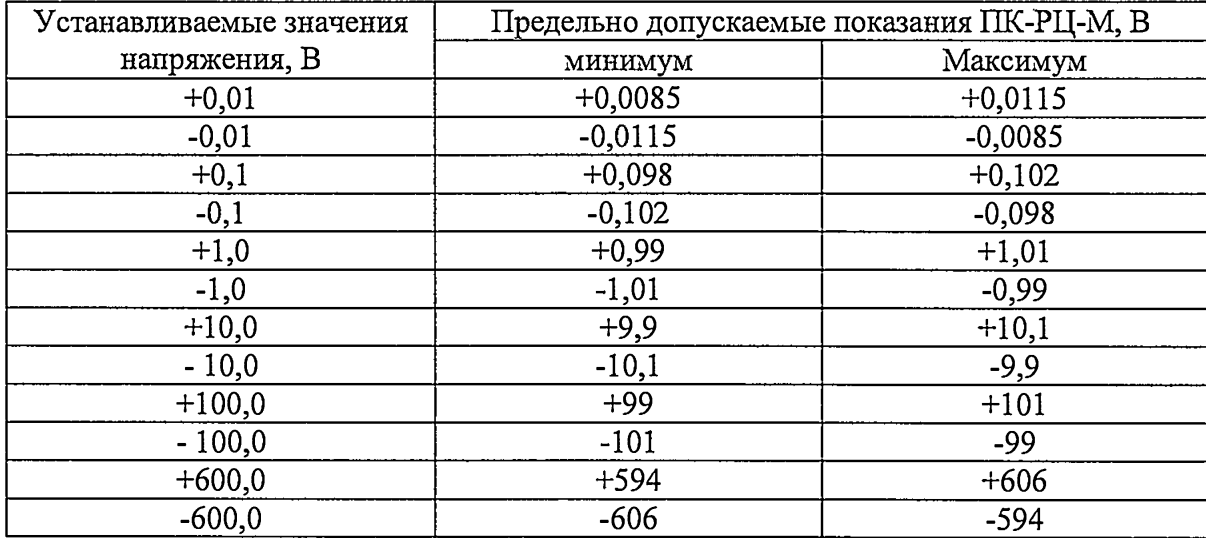

**Результаты поверки по пункту** 6.6 **считаются положительными, если показания прибора ПК-РЦ-М не выходят за пределы, указанные в таблице 4.**

**6.5 Проверка основных погрешностей измерения среднеквадратического значения напряжения переменного тока, частоты несущей и частоты модуляции сигнала сложной формы с амплитудной манипуляцией (ТРЦ).**

**Подготовить прибор ПК-РЦ-М к измерению напряжения переменного тока, а калибратор к работе в режиме воспроизведения напряжения переменного тока с амплитудной манипуляцией.**

**На выходе калибратора последовательно устанавливать среднеквадратическое значение** напряжения несущей (СКЗн), частоты модуляции  $f_M$  и частоты заполнения  $f_M$ , указанные в **таблице 3 и фиксировать на ЖКИ прибора в режимах измерителя РЦ и мультиметра по обоим каналам:**

- частоту модуляции  $f_{\rm M}$  и частоту несущей  $f_{\rm M}$ ;

**- среднеквадратическое значение напряжения переменного тока сигнала сложной формы** с амплитудной манипуляцией. (СКЗам),

#### Таблица 5

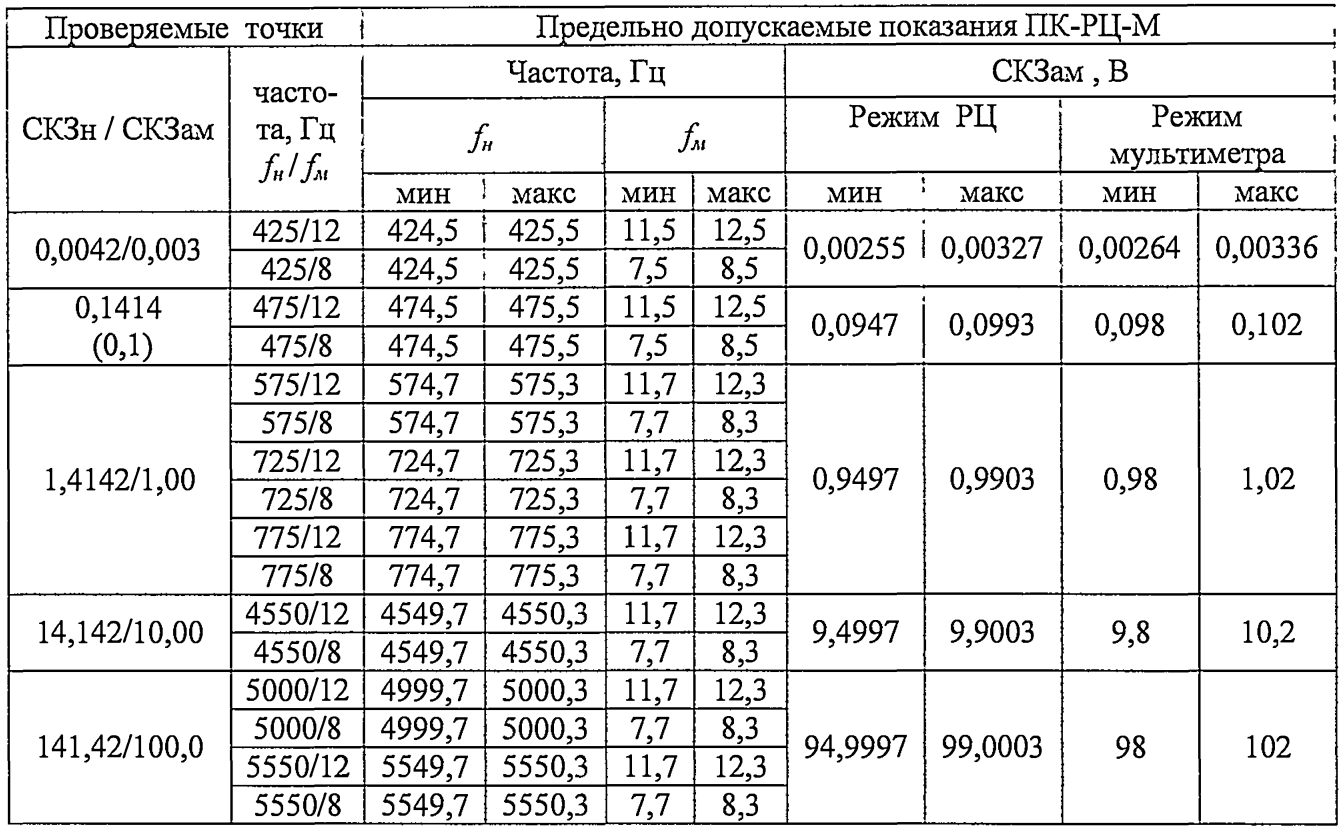

Результаты поверки по пункту 6.3 считаются положительными, если показания прибора не выходят за пределы, указанные в таблице 3.

6.6 Проверка основных погрешностей измерения среднеквадратического значения напряжения и частоты несущей сигнала переменного тока сложной формы с колоимпульсной манипуляцией (без учета пауз) и временных интервалов кодоимпульсных последовательностей (АЛСН).

Подготовить прибор ПК-РЦ-М к измерению напряжения переменного тока а калибратор к работе в режиме воспроизведения напряжения переменного тока с кодоимпульсной манипуляцией.

На выходе калибратора последовательно устанавливать кодовые сигналы "З", "Ж" и "КЖ " со значениями напряжения и частоты (по показаниям частотомера) указанными в таблице 6 и фиксировать на ЖКИ прибора по обоим каналам в режиме измерителя РЦ значения напряжения и частоты несущей кодовых сигналов в соответствии с таблицей 6 и длительности импульсов (И), пауз (П) и периода (Т) кодоимпульсных последовательностей в соответствии с таблицами 7 и 7.1.

Таблица 6

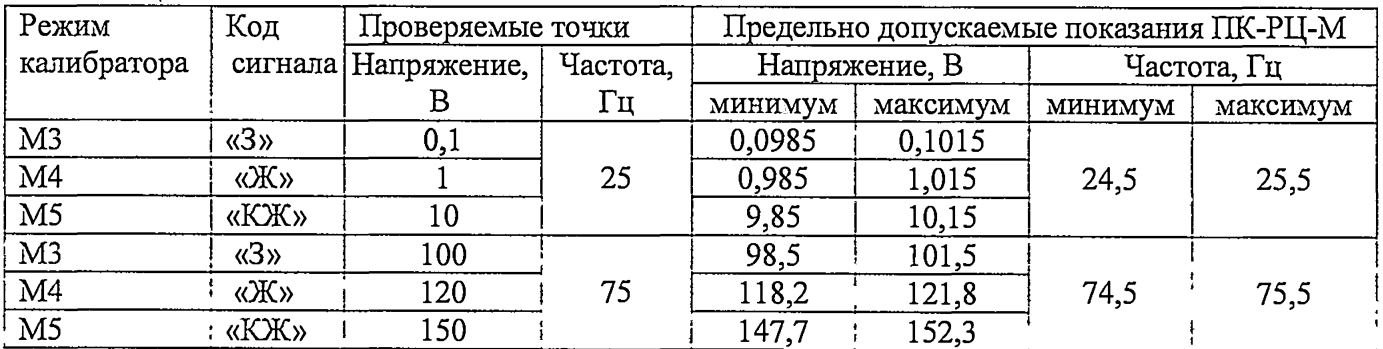

**Таблица 7**

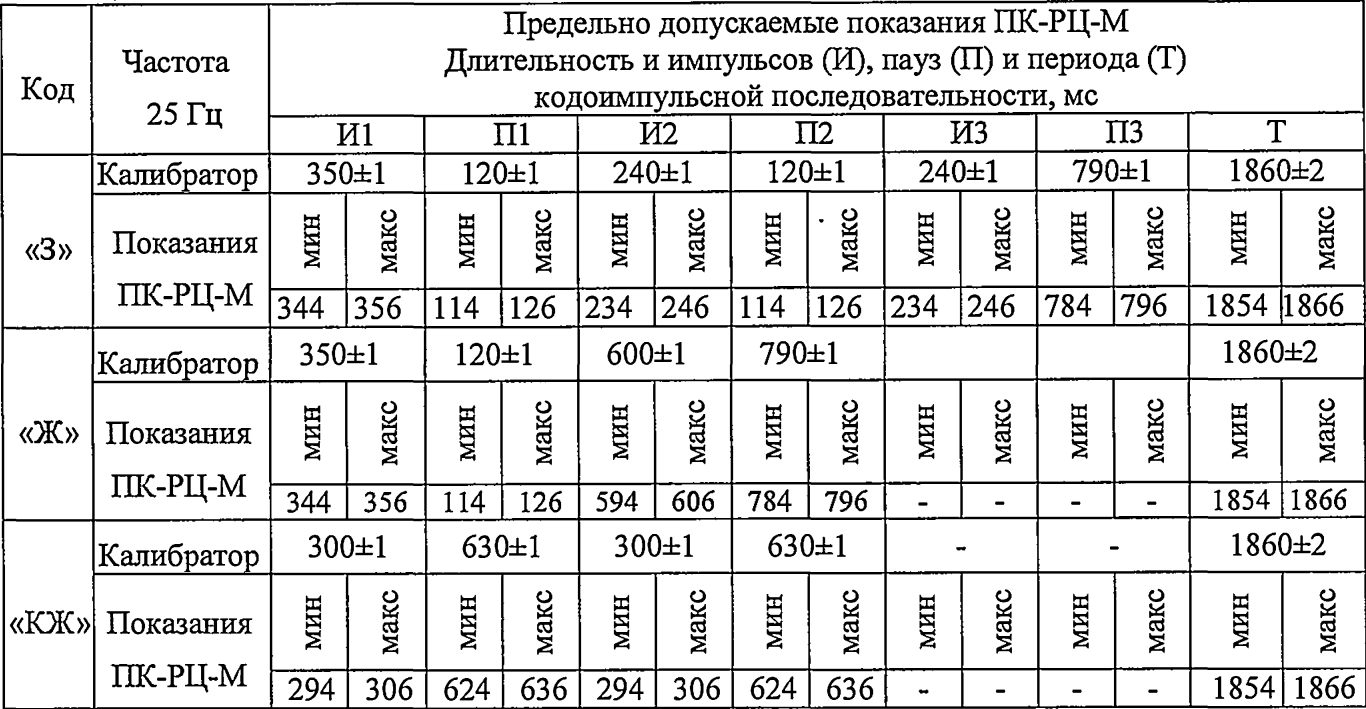

#### **Таблица 7.1**

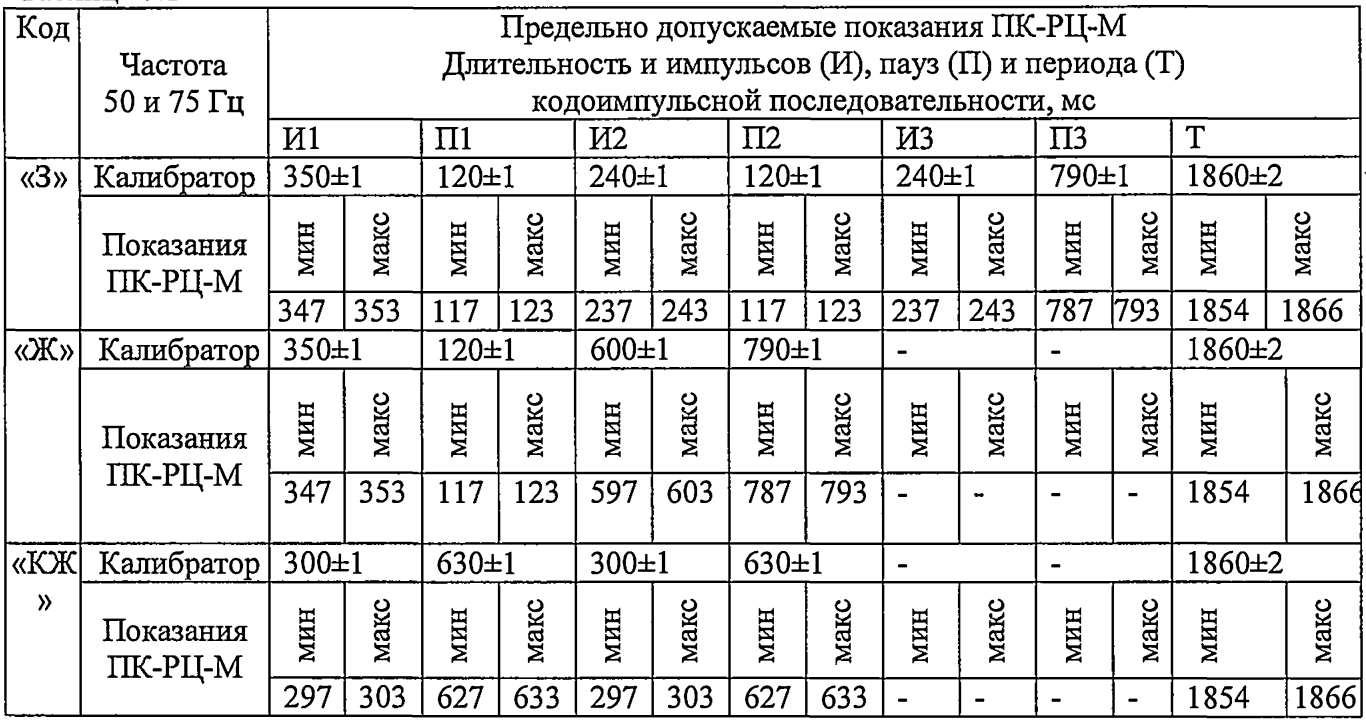

**Результаты поверки по пункту** 6.6 **считаются положительными, если пказания прибора не выходят за пределы, указанные в таблицах** 6**, 7 и 7.1.**

**6.7 Проверка основных погрешностей измерения среднеквадратического значения напряжения и частоты несущей сигнала переменного тока сложной формы с фазоразностной манипуляцией (AJICEH).**

**На выходе калибратора последовательно устанавливать ФМ-сигналы с значениями напряжения, частоты (по показаниям частотомера) и с числом периодов манипуляции указанными в таблице** 8 **и фиксировать на ЖКИ прибора по обоим каналам в режимах мультиметра и измерителя РЦ значения напряжения и частоты.**

**Таблица 8**

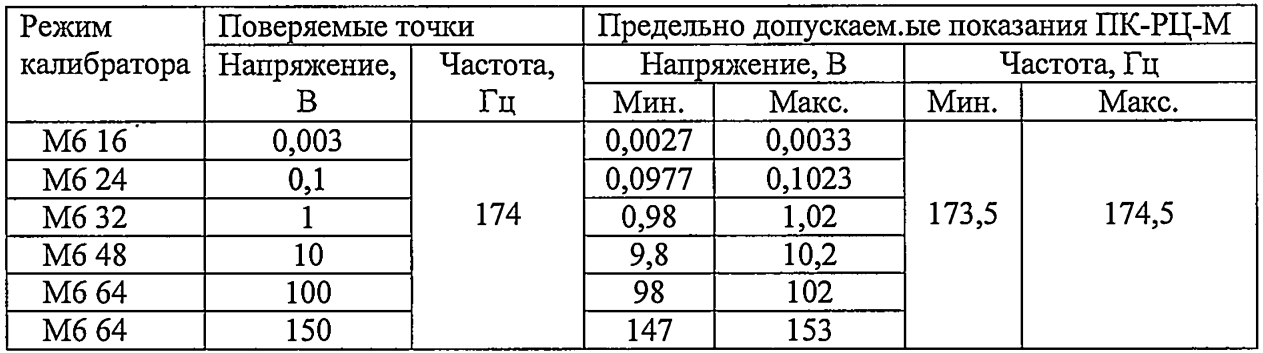

**Результаты поверки по пункту 6.7 считаются положительными, если показания прибора ПК-РЦ-М не выходят за пределы, указанные в таблице** 8**.**

6.8 **Проверка основных погрешностей измерения частоты и среднеквадратического значения напряжения сигнала переменного тока сложной формы с частотной манипуляцией (KPJI).**

**На выходе калибратора последовательно устанавливать ЧМ-сигналы со значениями напряжения, частоты несущей (по показаниям частотомера) и частоты девиации указанными в таблице 9 и фиксировать измеренные значения напряжения, частоты несущей и частоты девиации в режимах мультиметра и измерителя РЦ.**

**Таблица 9**

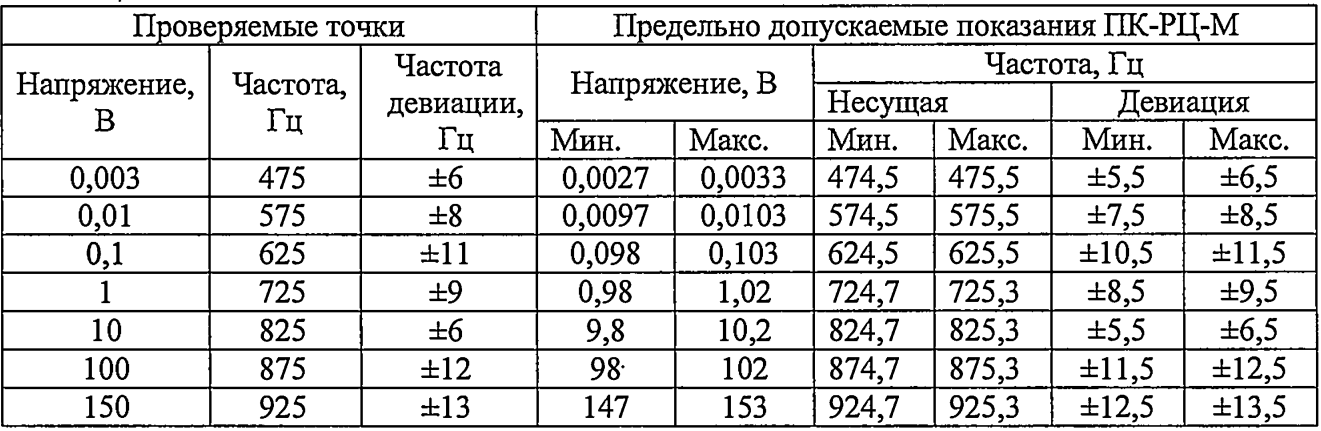

**Результаты поверки по пункту** 6.8 **считаются положительными, если показания прибора не выходят за пределы, указанные в таблице 9.**

**6.9 Проверка основной погрешности измерения среднеквадратического значения силы переменного тока с токовым шунтом.**

**Выход тока калибратора с помощью кабеля измерения тока, из комплекта поставки, соединить со входом 1 прибора ПК-РЦ-М. Подготовить прибор к работе в режиме мультиметра (измерение переменного тока), а калибратор в режиме воспроизведения переменного тока. На выходе калибратора последовательно устанавливать значения тока и частоты (по показаниям частотомера), указанные в таблице** 10 **и фиксировать по обоим каналам значения тока и частоты на ЖКИ прибора.**

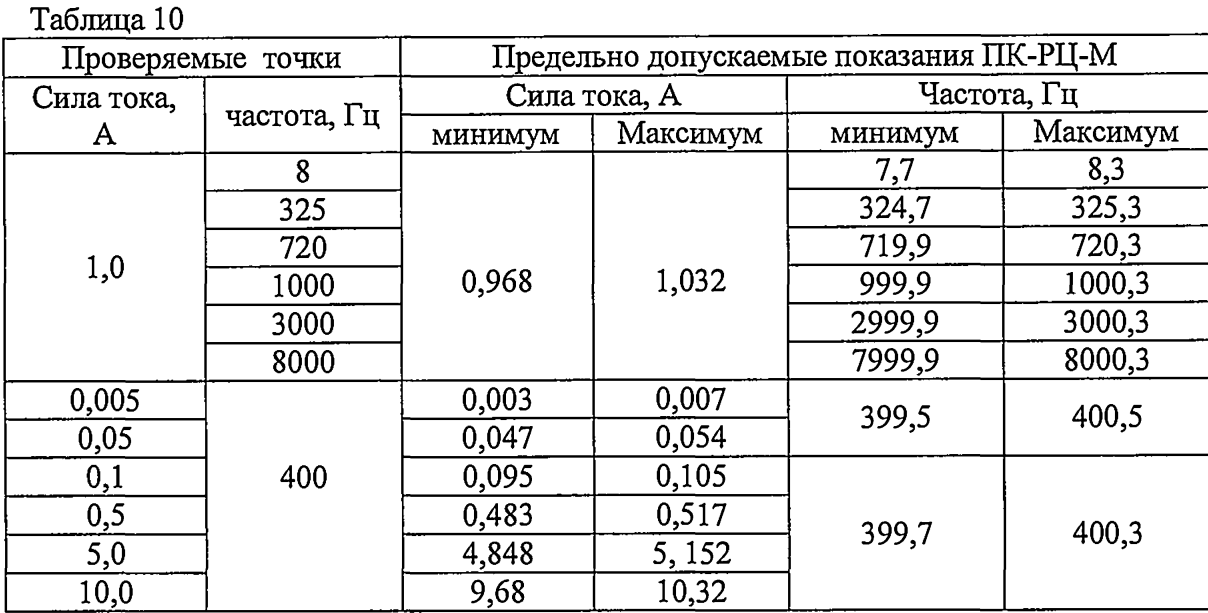

**Результаты поверки (калибровки) по пункту 6.9 считаются положительными, если показания результаты поверки удовлетворительны, если показания прибора не выходят за пределы, указанные в таблице** 10 **.**

**6.10 Проверка основной погрешности измерения постоянного тока.**

**Подготовить прибор ПК-РЦ-М к работе в режиме мультиметра (измерение постоянного тока), а калибратор в режиме воспроизведения постоянного тока.**

**На выходе калибратора последовательно устанавливать значения тока указанные в таблице 11 и фиксировать по обоим каналам значения тока на ЖКИ прибора ПК-РЦ-М.**

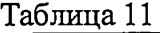

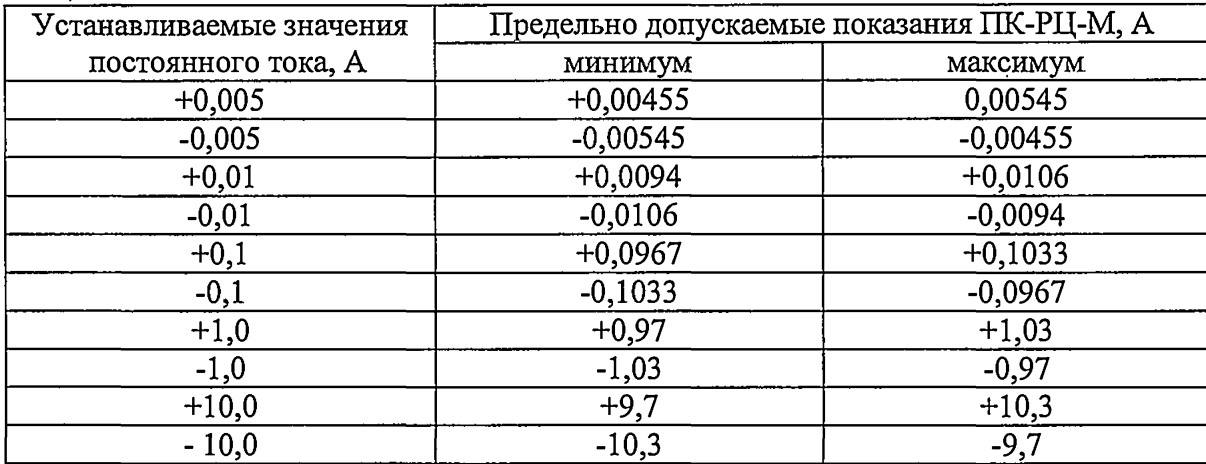

**Результаты поверки (калибровки) по пункту 6.10 считаются положительными, если показания прибора не выходят за пределы, указанные в таблице** 1 1 **.**

**6.11 Проверка основной погрешности измерения среднеквадратического значения силы переменного тока индуктивным методом (с внешними индуктивными преобразователями тока).**

Выход тока калибратора с помощью провода 4мм<sup>2</sup> подключить последовательно к ими**татору рельсовой цепи (отрезок рельса типа Р65 длиной 1,5...2 м). Индуктивные преобразователи установить на рельс и подключить их с помощью кабеля индуктивных датчиков ко входу 1 прибора ПК-РЦ-М. Подготовить прибор ПК-РЦ-М к работе в режиме мультиметра (измерение переменного тока индуктивным методом,, а калибратор в режиме воспроизведения переменного тока.**

**На выходе калибратора последовательно устанавливать значения тока указанные в таблице 12 и фиксировать значения тока и частоты на ЖКИ прибора ПК-РЦ-М. Повторить измерения, подключив индуктивные датчики к входу 2 ПК-РЦ-М.**

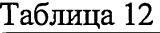

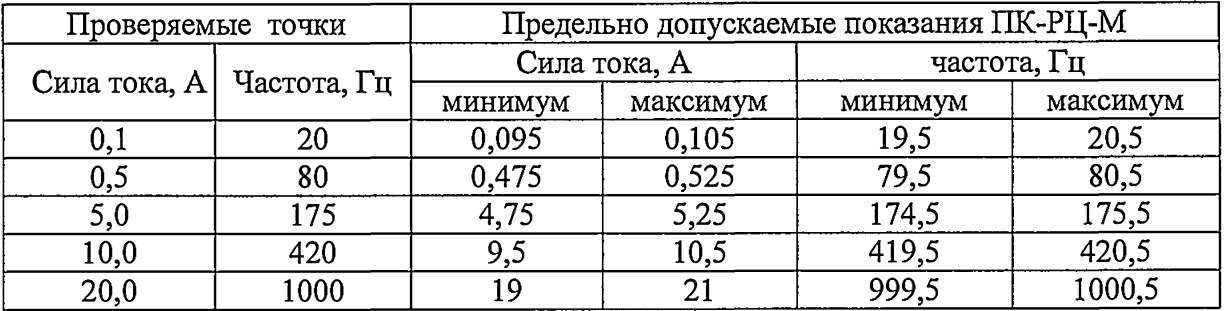

**Результаты поверки (калибровки) по пункту 6.11 считаются положительными, если показания прибора не выходят за пределы, указанные в таблице** 1 2 **.**

**6.12 Проверка основной погрешности измерения амплитуды сигнала при измерении напряжения в режиме осциллографа.**

**Подготовить прибор ПК-РЦ к работе в режиме осциллографа (измерение напряжения постоянного тока), а калибратор в режиме воспроизведения напряжения постоянного тока. На выходе калибратора последовательно устанавливать значения напряжения, указанные в таблице 13 и фиксировать на ЖКИ прибора ПК-РЦ-М по обоим каналам значения напряжения постоянного тока и напряжение импульсов кодовых сигналов под одним из курсоров.**

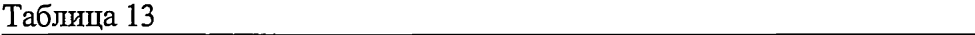

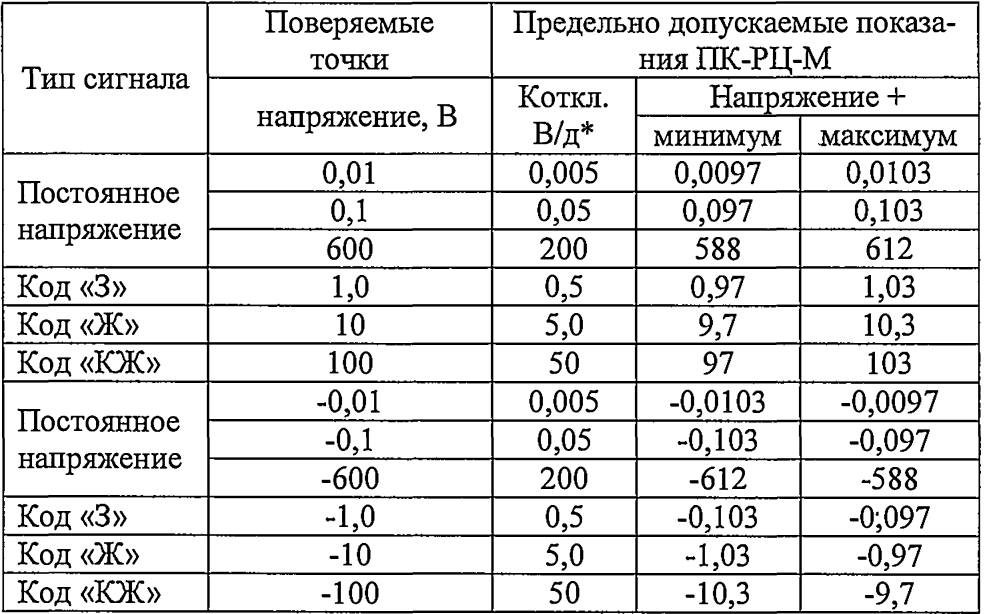

**\*) Коэффициенты отклонения (Коткл) при измерении напряжения в режиме осциллографа, В/д: 0,001; 0,002; 0,005;0,01;0,02;0,05;0,1;0,2;0,5; 1,0; 2,0; 5,0; 10;20; 50; 100; 200.**

**Результаты поверки (калибровки) по пункту 6.12 считаются положительными, если показания прибора ПК-РЦ-М не выходят за пределы, указанные в таблице 13.**

**6.13 Проверка основной погрешности измерения амплитуды сигнала при измерении силы тока в режиме осциллографа.**

**Подготовить прибор ПК-РЦ-М к работе в режиме осциллографа (измерение силы постоянного тока), а калибратор в режиме воспроизведения силы постоянного тока. На выходе калибратора последовательно устанавливать значения напряжения, указанные в таблице 14 и фиксировать на ЖКИ прибора ПК-РЦ-М по обоим каналам значения силы постоянного тока и амплитуды импульсов тока кодовых сигналов под одним из курсоров.**

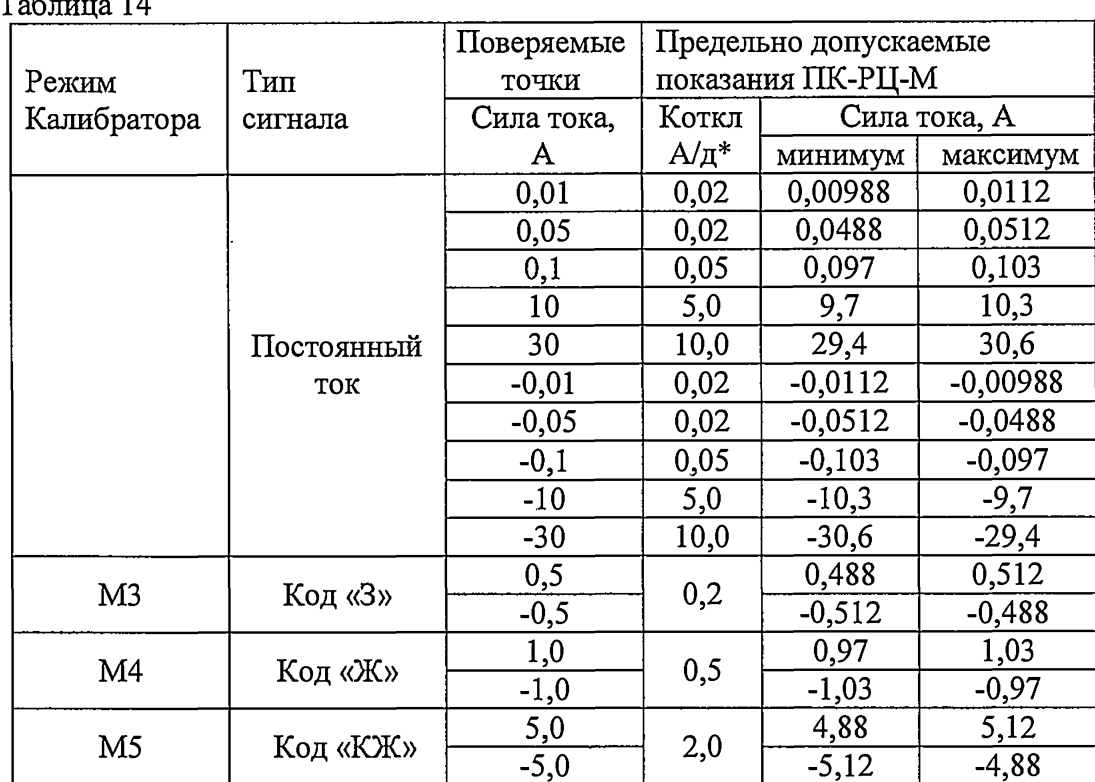

\*) коэффициенты отклонения при измерениии амплитудных значений тока в режиме осциллографа, А/д: 0,02; 0,05; 0,1; 0,2; 0,5;1,0;2,0;5,0;10,0;

Результаты поверки (калибровки) по пункту 6.13 считаются положительными, если показания прибора не выходят за пределы, указанные в таблице 14.

6.14 Проверка основной погрешности измерения временного интервала в режиме осциллографа.

Выход генератора импульсов Г5-60 кабелями измерения напряжения из комплекта ПК-РЦ-М, подключить к входам Bx1 и Bx2 прибора.

Подготовить прибор ПК-РЦ-М к работе в режиме осциллографа (измерение напряжения постоянного тока), а генератор в режиме 2. Настроить генератор на воспроизведение импульсов амплитудой 1,0 В. На выходе генератора последовательно устанавливать значения длительности импульсов и период их повторения указанные в таблице 15 и определять с помощью курсоров значения длительности импульсов на ЖКИ прибора ПК-РЦ-М по каждому из каналов.

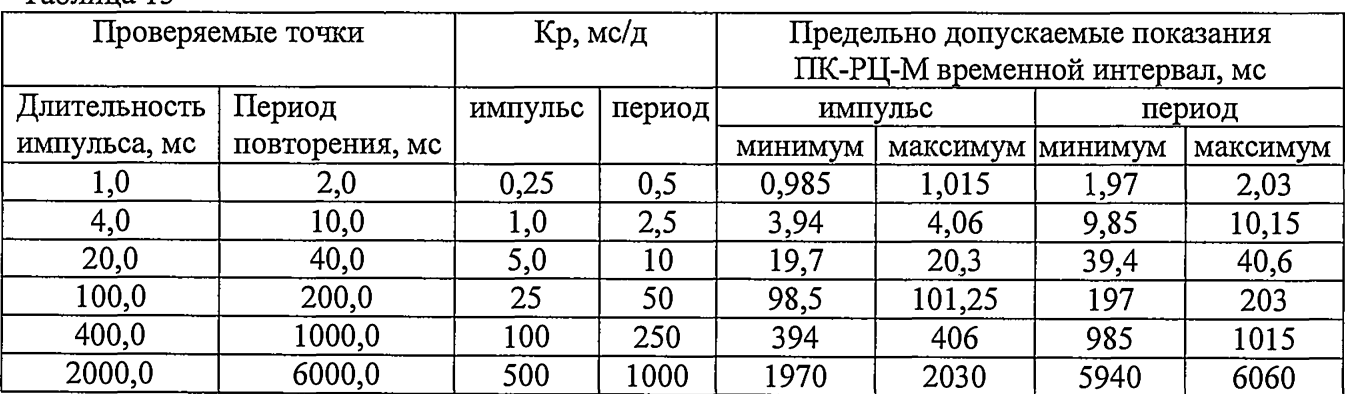

Таблина 15

\*) коэффициенты развертки (Кр) при измерении временного интервала в режиме осциллогра- $\phi$ a, Mc/ $\pi$ : 0,01;0,025;0,05;0,1;0,25;0,5; 1,0; 2,5; 5,0; 10;25; 50; 100; 250;500;1000

Результаты поверки (калибровки) по пункту 6.14 считаются положительными, если показания прибора ПК-РЦ-М не выходят за пределы, указанные в таблице 15.

6.15 Проверка основных погрешностей измерения частоты и среднеквадратического значения (курсорные измерения) напряжения и силы тока составляющих спектра в режимах измерителя спектра.

Поскольку при измерение сила переменного тока индуктивным преобразователем или клещами преобразуется в напряжение, поверка осуществляется только для напряжения.

Выход генератора импульсов Г5-60 с помощью кабеля измерения напряжения, из комплекта поставки ПК-РЦ-М, подключить ко входам Bx1 и Bx2 прибора. Подать на вход прибора прямоугольный импульс амплитудой 1 В частотой 100 Гц и со скважностью 2 и контролировать в режимах измерителя спектра (таблица) и измерителя спектра графического по обоим каналам наличие основной гармоники и 29 нечетных спектральных составляющих с частотами 100, 300, 500, 700-100х(2n-1)-5900 Гц согласно таблице 16.

#### Таблина 16

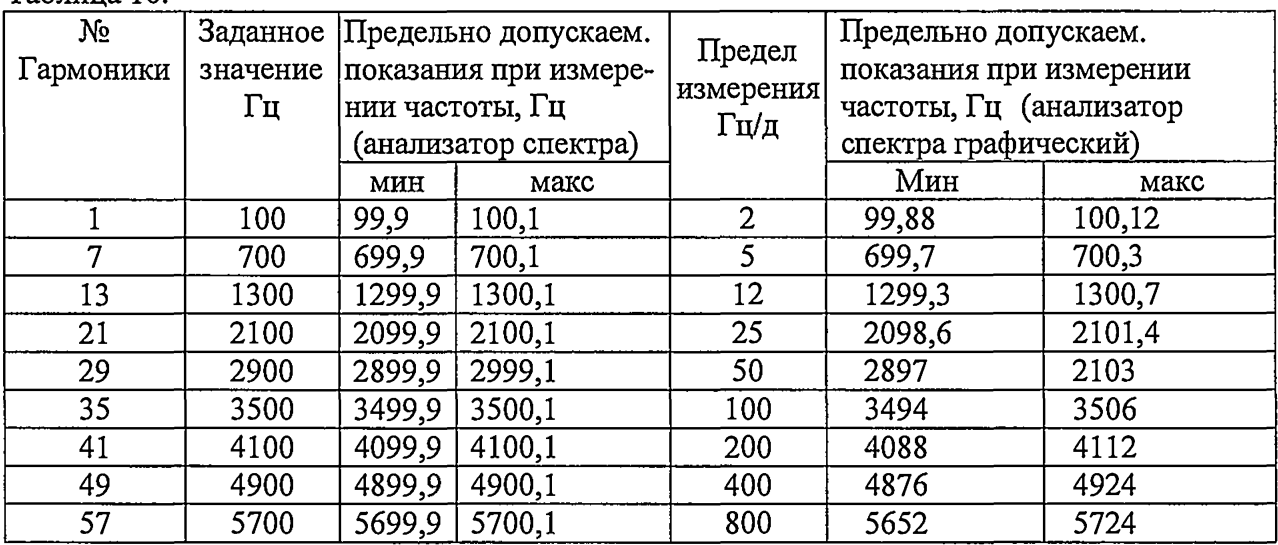

Выход напряжения калибратора Н4-11 с помощью кабелей измерения напряжения из комплекта поставки ПК-РЦ-М, соединить с входами Вх 1 и Вх 2.

Подготовить прибор ПК-РЦ-М к измерению напряжения переменного тока, а калибратор в режиме воспроизведения напряжения переменного тока. На выходе калибратора последовательно устанавливать значения напряжения и частоты (по показаниям частотомера) указанные в таблице 17 и фиксировать значения напряжения и частоты на ЖКИ прибора в режиме измерителя спектра графического по обоим канала на пределе измерения частоты 2 Гц/д.

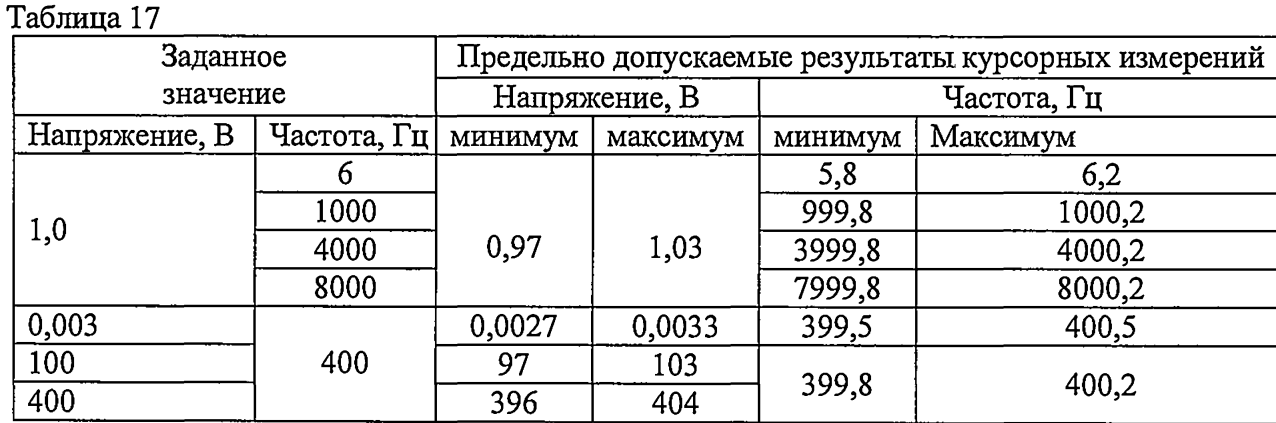

Результаты поверки (калибровки) по пункту 6.15 считаются положительными, если показания прибора не выходят за пределы, указанные в таблицах 17,18.

#### 6.16 Проверка основной погрешности измерения сдвига фаз

Выходы напряжения фазы А калибратора Ресурс-К2 с помощью кабеля измерения напряжения соединить с входом Bx1 прибора, а выход тока с помощью кабеля измерения тока ко входу Вх2 прибора. Настроить прибор на измерение напряжения по каналу 1 и силы переменного тока по каналу 2 в режиме измерителя сдвига фаз с синхронизацией по каналу1.

Выбрать страницу «Фазы (A,B,C)» калибратора (рис.2) и, при фазных напряжениях 220 В и частоте 50 Гц, последовательно задавать ток и фазовый угол в согласно таблице 19 контролировать на ЖКИ прибора фазовый сдвиг между напряжением канала 1 и током канала 2.

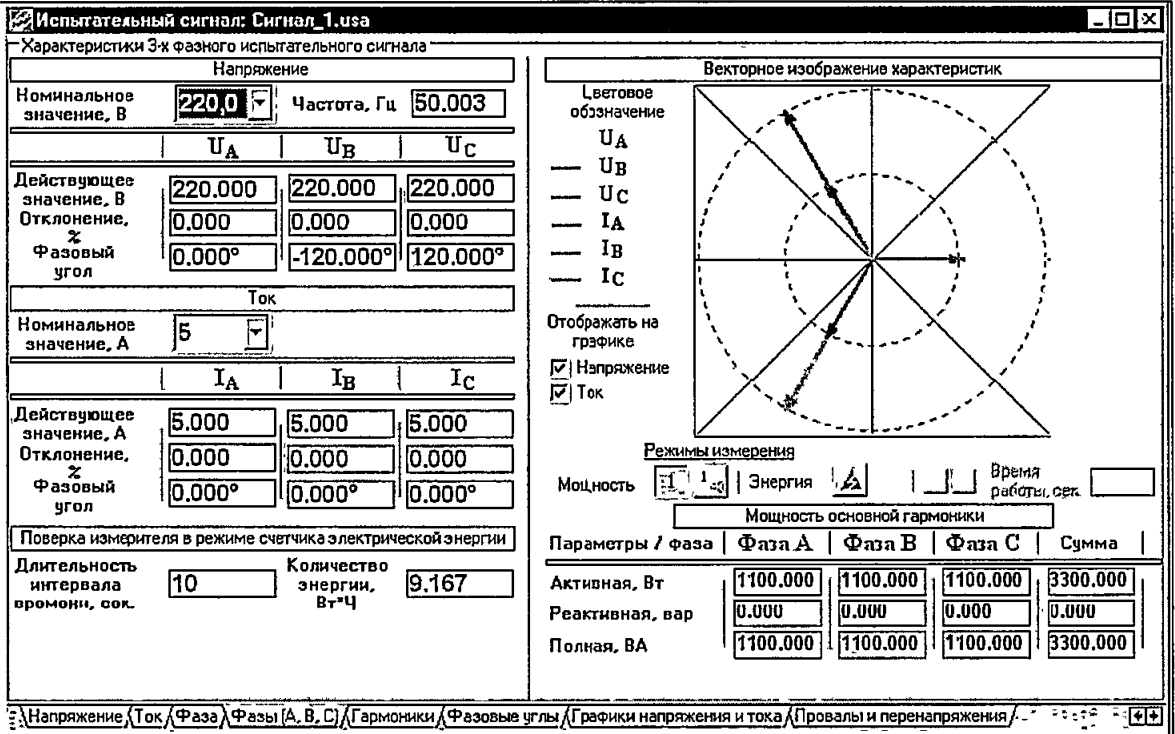

#### Рис 2 Фазы калибратора А, В и С.

Таблица 18

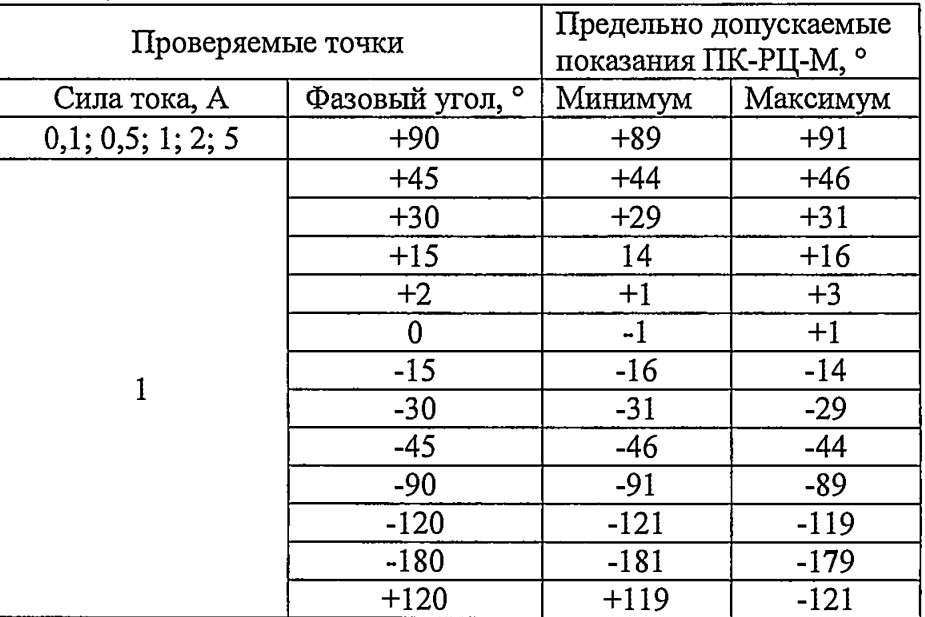

Результаты поверки (калибровки) по пункту 6.16 считаются положительными, если показания прибора ПК-РЦ-М не выходят за пределы, указанные в таблице 19.

### 6.17 Проверка основных погрешностей измерений резисторов, ёмкостей, индуктивностей.

Подключить ПК-РЦ-М к магазину сопротивлений, установить на нем значения ёмкостей, соответствующие измеряемым значениям (таблица 20) и провести измерения.

Подключить ПК-РЦ-М к магазину ёмкостей, установить на нем значения ёмкостей, соответствующие измеряемым значениям (таблица 20) и провести измерения.

Подключить к ПК-РЦ-М, катушки индуктивности, соответствующие измеряемым значениям (таблица 20), из комплектов №1 и №2, и провести измерения.

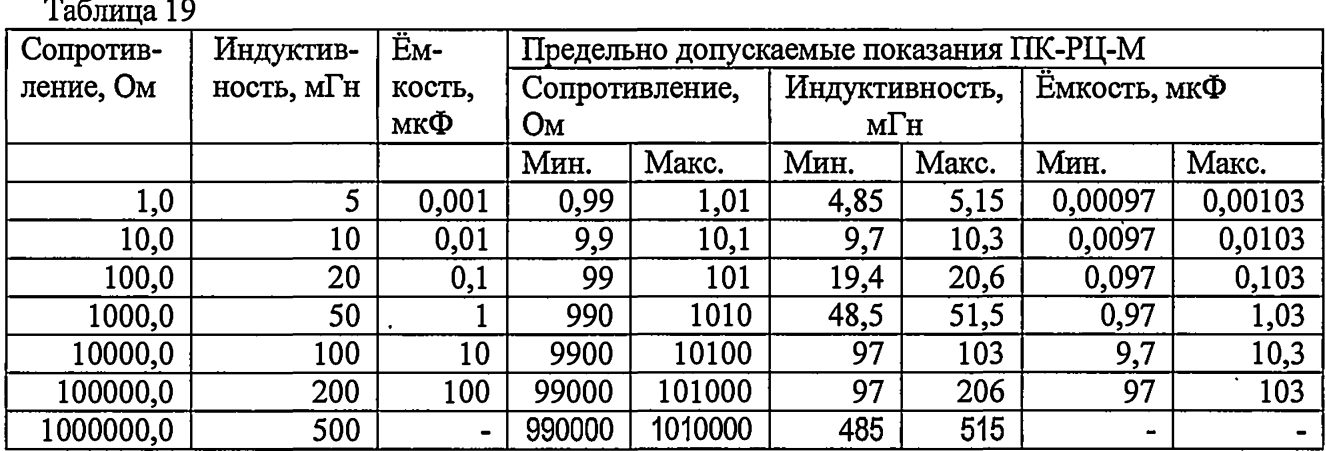

**Результаты поверки (калибровки) по п. 6.17 считаются положительными, если показания прибора ПК-РЦ-М не выходят за пределы, указанные в таблице 2**

#### **6.18 Проверка основных погрешностей измерений силы тока клещами**

**На вход подключения к ПК-РЦ-М для подключения клещей токовых подаётся напряжение, имитирующее выходное напряжение клещей при измерении силы постоянного (таблица 21) и переменного (таблица 22) тока. Если показания ПК-РЦ-Мнаходятся в пределах указанных предельно допустимых значений -результат поверки удовлетворительный.**

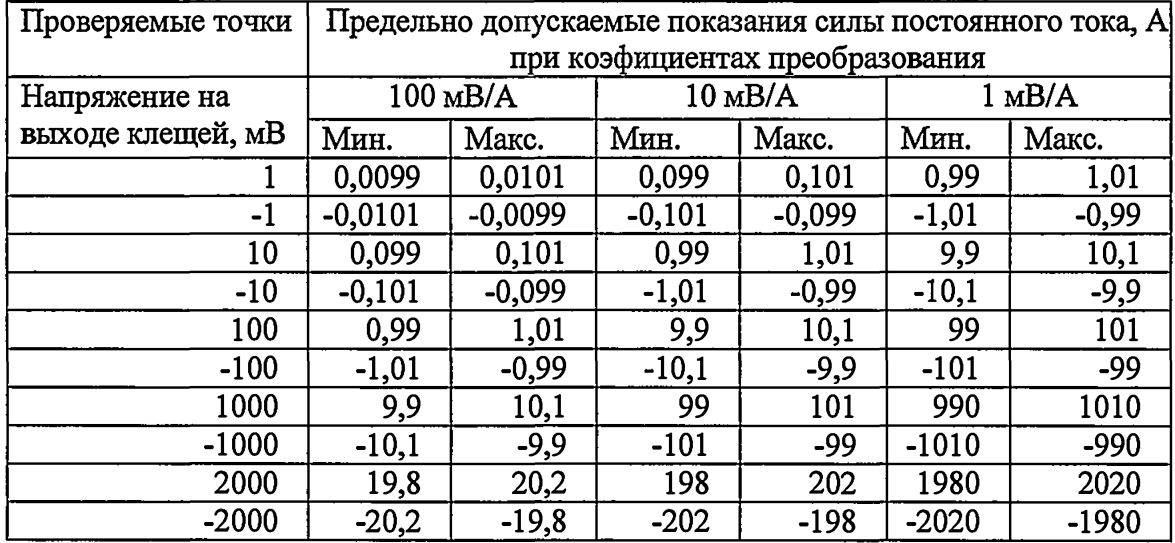

**Таблица 20- измерение силы постоянного тока клещами\_\_\_\_\_\_\_\_\_\_\_\_\_\_\_\_\_\_\_\_\_\_\_\_\_\_**

**Таблица 21- измерение силы переменного тока клещами**

 $\ddot{\phantom{0}}$ 

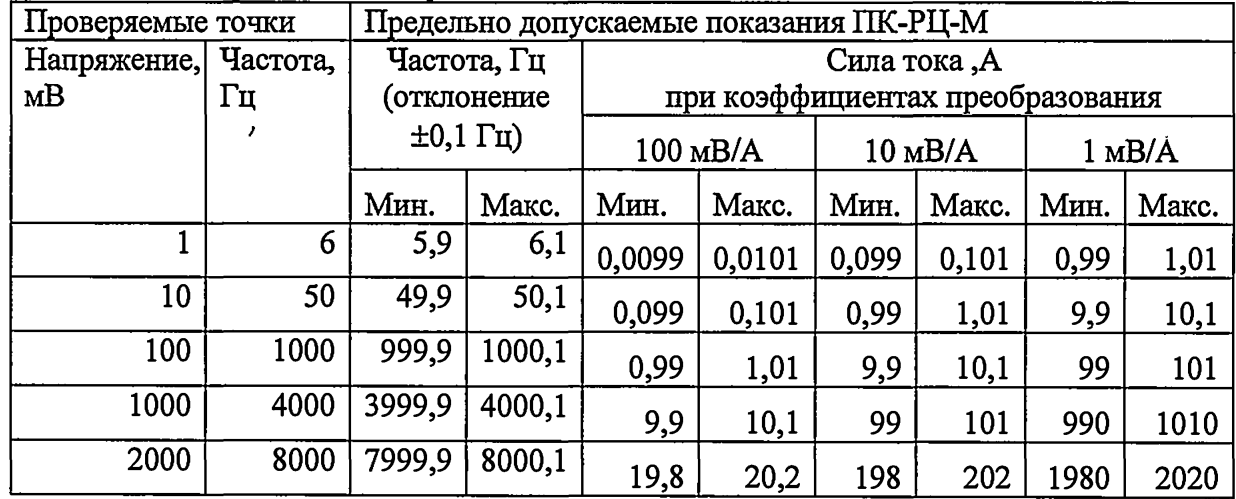

**Результаты поверки (калибровки) по пункту 6.18 считаются положительными, если показания прибора ПК-РЦ-М не выходят за пределы, указанные в таблицах 20 и 21.**

#### 5 ОФОРМЛЕНИЕ РЕЗУЛЬТАТОВ ПОВЕРКИ (КАЛИБРОВКИ)

При положительных результатах поверки (калибровки) на корпус прибора наносится оттиск поверительного клейма, в формуляр прибора заносятся данные о фактической максимальной погрешности в каждом из режимов измерения и производится запись о годности прибора ПК-РЦ-М к эксплуатации или выдается свидетельство поверки (калибровки).

При отрицательных результатах поверки (калибровки) прибор не допускается к дальнейшему применению, в формуляр вносится запись о непригодности его к эксплуатации или оформляется извещение о непригодности и прибор направляется в ремонт.

Начальник отдела 206.1 ФГУП «ВНИИМС»

Ведущий научный сотрудник

С.Ю. Рогожин

В.Д. Авербух